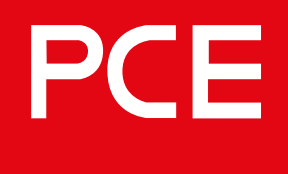

Connection to the future

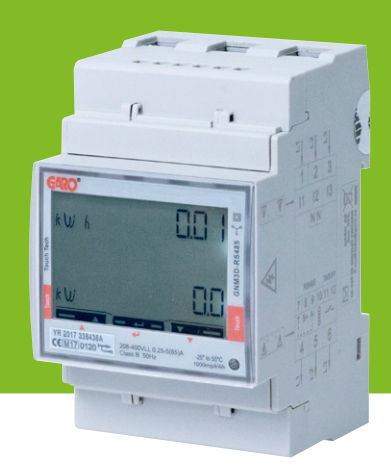

# **109385**

# **Wandlerzähler GNM3T-LP RS485 N ModBus als DLM-Zähler**

DLM = Dynamisches Lastmanagement

# Bedienung / Installation

#### **INHALTSVERZEICHNIS**

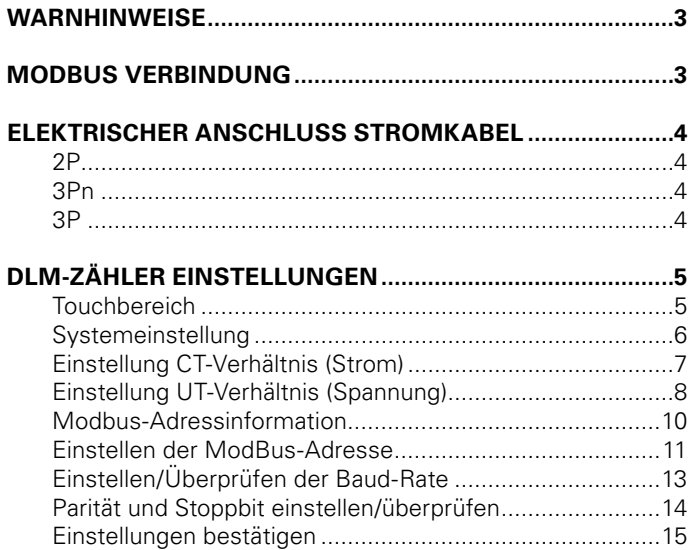

## **INFORMATION**

Alle Informationen in diesem Handbuch sind gültig für GNM3T-LP RS485 N (Artikelnummer 109385)

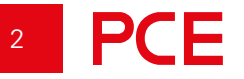

#### **WARNHINWEISE**

**WARNUNG**

**Vergewissern Sie sich, dass der Strom abgeschaltet ist, bevor Sie mit der Installation beginnen.**

## **HINWEIS**

Die gesamte elektrische Installation muss von einer zugelassenen Elektrofachkraft durchgeführt werden.

#### **MODBUS VERBINDUNG**

Installieren Sie den DLM-Zähler in der Hauptverteilung, die Sie überwachen wollen.

Verwenden Sie ein abgeschirmtes, verdrilltes 2-poliges Kabel zwischen dem DLM-Messgerät und der Wallbox. Geeignete Kabel: CAT5 FTP, CAT5e FTP, CAT6 FTP, ELAKY-S, ELAQBY-S oder ähnliche.

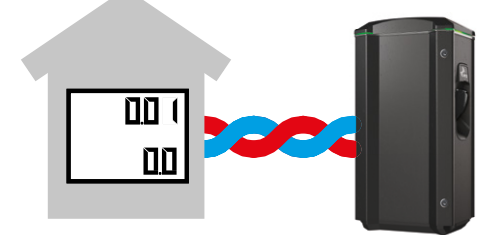

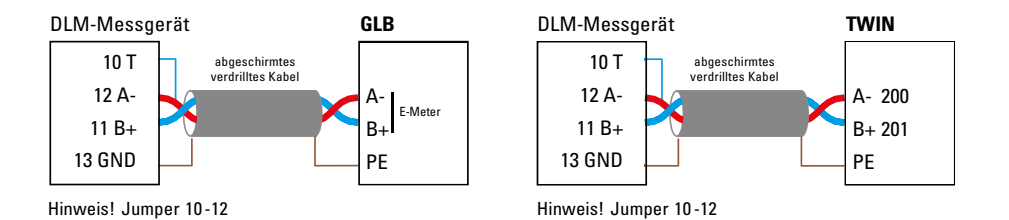

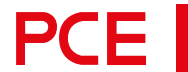

## **ELEKTRISCHER ANSCHLUSS STROMKABEL**

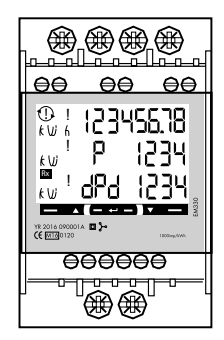

N, 1, 2, 3: section 4 mm², torque 0.6 Nm Drehmoment 0,6 Nm examble 1.5 Nm<br>4–17: Querschnitt 1,5 mm<sup>2</sup> N, 1, 2, 3: Querschnitt 4 mm²

Drehmoment 0,4 Nm

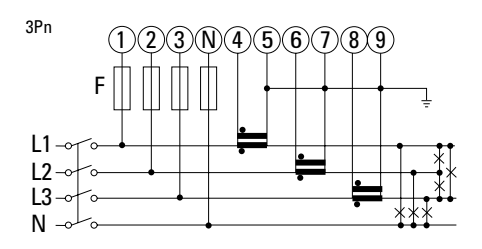

 $2P$  3P 1) 2) N 4) 5) 6) 7 F ļ  $L1 - \infty$ ÷, ∗  $L2$  $\overline{\phantom{a}}$  $N \sim$ 

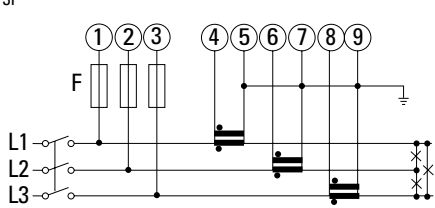

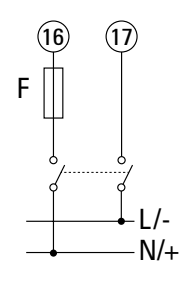

Е

# **DLM-ZÄHLER EINSTELLUNGEN**

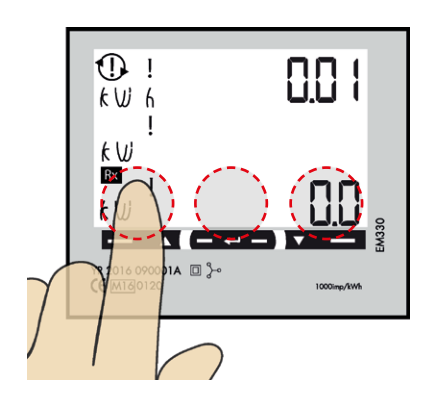

**Touchbereich**

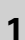

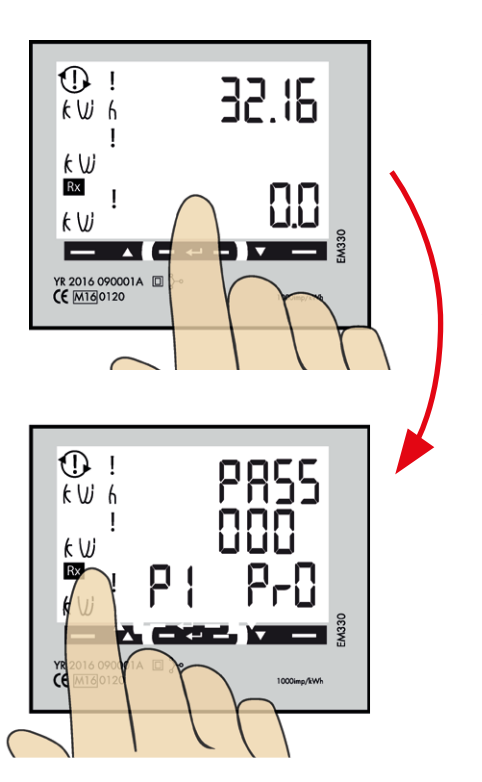

Drücken Sie den mittleren Touchbereich so lange, bis Sie "PASS" sehen.

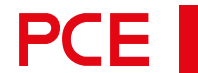

**3**

DE

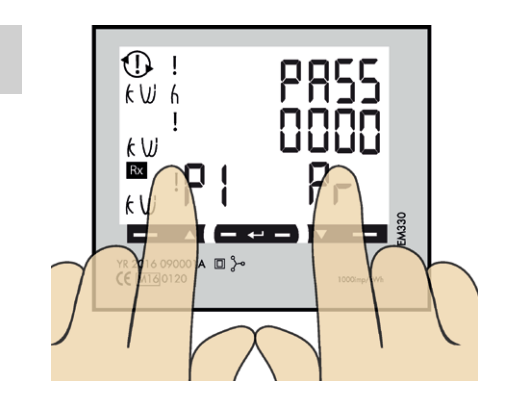

Durch langes Drücken des linken und rechten Touchbereichs können Sie das Passwort umgehen. Die blinkende **"0"** wird nach 2 Sekunden aufhören zu blinken.

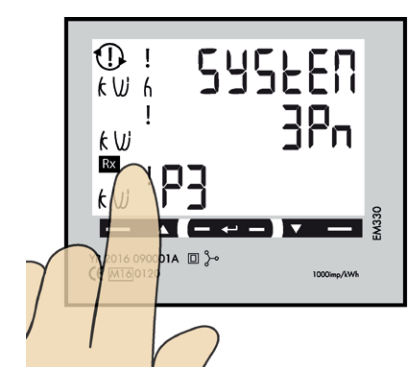

#### **Systemeinstellung**

- $1P = 1p$ hase + N  $2P = 2p$ hase + N (3-wire)  $3P = 3p$ hase  $(3-wire)$
- $3Pn = 3p$ hase + N  $(4\text{-wire})$
- 1. Klicken Sie auf den linken Touchbereich, bis "SYStEn" sichtbar ist.

Wenn Sie die aktuelle Systemeinstellung ändern müssen, folgen Sie den nachstehenden Anweisungen:

- 2. Langes Drücken auf den mittleren Touchbereich bis **"PrG"** sichtbar ist.
- 3. Klicken Sie auf den linken oder rechten Bereich des Anzeigefeldes, bis der gewünschte Wert sichtbar ist. Die Bestätigung erfolgt durch langes Drücken des mittleren Feldes.

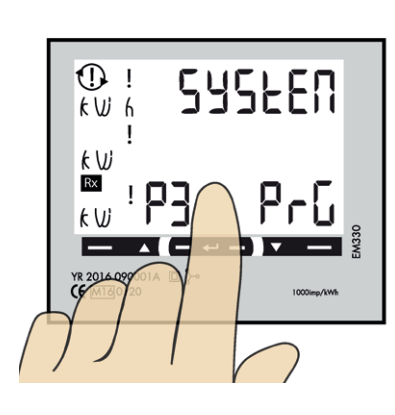

#### **Einstellung CT-Verhältnis (Strom)**

CT-Verhältnis-Werte (je nach verwendetem CT):  $100/5A = CT-Verhältnis 20$  $150/5A = CT-Verhältnis 30$  $250/5A = CT-Verhältnis 50$  $400/5A = CT-Verhältnis 80$  $750/5A = CT-Verhältnis 150$ 800/5A = CT-Verhältnis 160 1250/5A = CT-Verhältnis 250 1600/5A = CT-Verhältnis 320

1. Klicken Sie auf den linken Touchbereich bis "Ct rAt lo" sichtbar ist.

2. Langes Drücken auf das mittlere Anzeigefeld und **"PrG"** ist sichtbar.

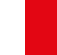

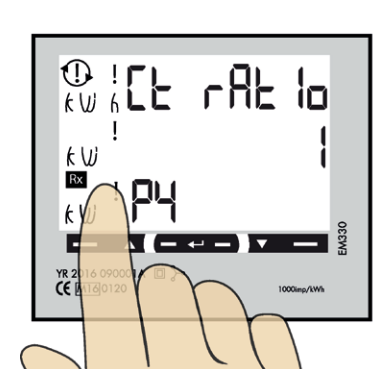

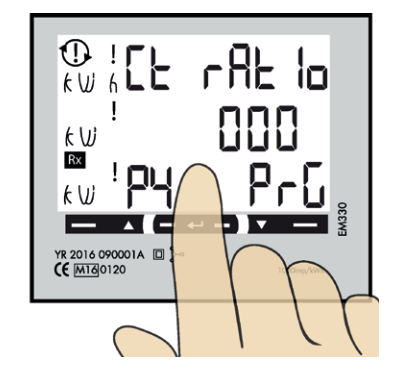

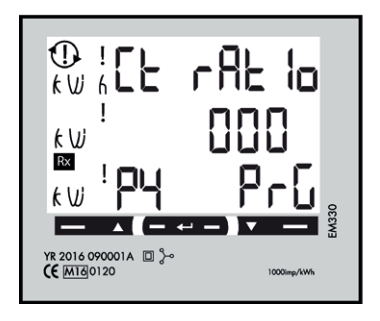

3. Klicken Sie auf den linken oder rechten Touchbereich, bis der gewünschte Wert sichtbar ist. Bestätigen Sie durch langes Drücken des mittleren Bereichs und die nächste Zahl beginnt zu blinken.

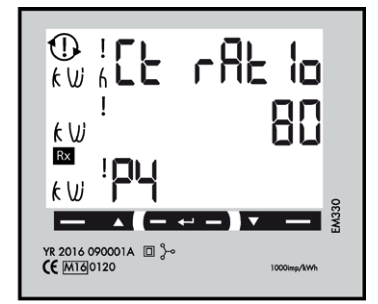

4. Wiederholen Sie Schritt 3, bis der Gesamtwert korrekt ist.

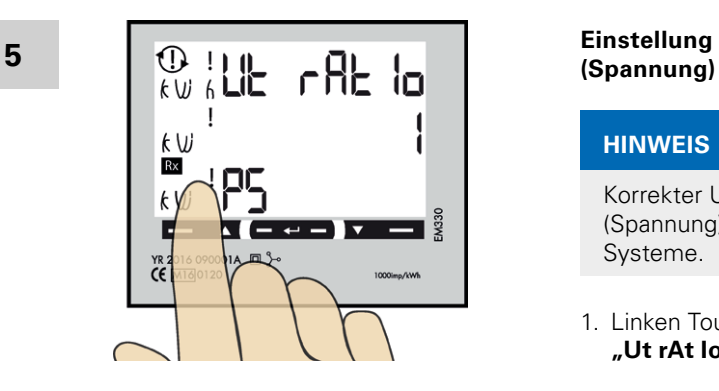

# **Einstellung UT-Verhältnis**

# **HINWEIS**

Korrekter UT-Verhältnis-Wert (Spannung) ist "1" für 230/400V-Systeme.

1. Linken Touchbereich drücken, bis **"Ut rAt Io"** sichtbar ist.

DE

8

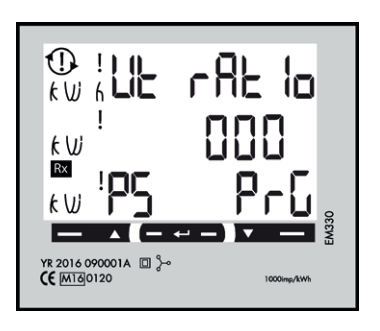

Wenn Sie den UT-Verhältnis-Wert (Spannung) ändern müssen, folgen Sie den nachstehenden Anweisungen:

- 2. Langes Drücken auf den mittleren Touchbereich und **"PrG"** ist sichtbar.
- 3. Klicken Sie auf den linken oder rechten Bereich, bis der gewünschte Wert sichtbar ist. Bestätigen Sie durch langes Drücken des mittleren Anzeigefeldes und die nächste Zahl beginnt zu blinken.
- 4. Wiederholen Sie Schritt 3, bis der Gesamtwert korrekt ist.

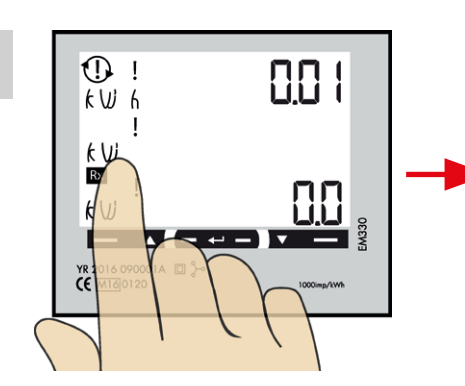

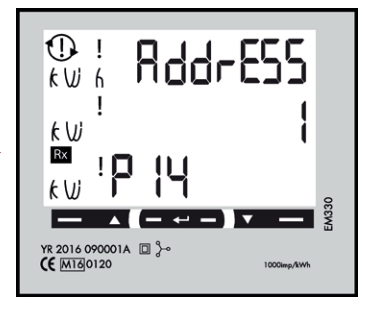

Klicken Sie auf den linken Touchbereich, bis Sie "AddrESS" sehen.

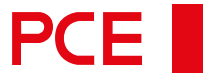

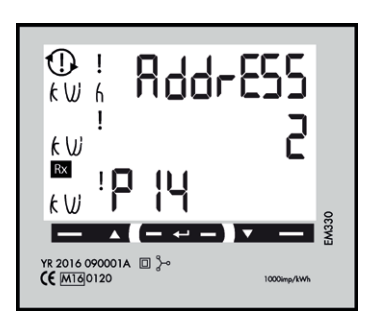

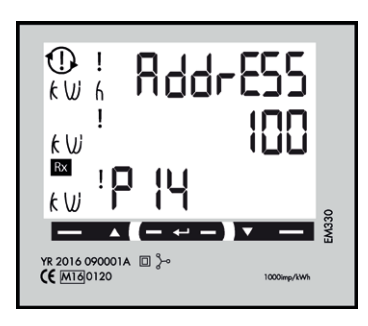

#### **ModBus-Adressinformation**

Für eine eigenständige Wallbox ist die empfohlene Adresse **002**. In diesem Modus wird der Ladevorgang pau siert, wenn der verfügbare Strom im System unter 6A liegt. 6A ist das Minimum, das ein Elektrofahrzeug laut Norm laden kann.

#### **HINWEIS**

Es müssen keine Einstellungen in der Webschnittstelle der Wallbox vorgenommen werden. Die Mod bus-Adresse 002 ist die einzige Adresse, die Sie verwenden kön nen, wenn Sie kein WLAN-Modul in Ihrer Wallbox installiert haben. Die Modbus-Adresse 002 ist nur für eigenständige Wallbox-Installa tionen aültia.

Für mehrere Wallboxen, die miteinan der verbunden sind, verwenden Sie die Adresse **100**. DLM-Einstellungen in der Weboberfläche sind erforder lich.

Adresse 100 erfordert ein installiertes WLAN-Modul in der Master-Wallbox.

Wenn Sie eine zweite Hauptverteilung überwachen wollen, kann ein zweiter DLM-Zähler in der zweiten Hauptver teilung eingebaut werden.

Die Modbus-Adresse für den zweiten DLM-Zähler sollte **101** sein.

## **HINWEIS**

Bei Verwendung der Adresse 100 und 101 unterbricht die Wallbox den Ladevorgang nicht, wenn der errechnete DLM-Ladestrom 6A unterschreitet, sondern lädt mit 6A weiter.

# **HINWEIS**

Die DLM-Einstellungen sind in der Weboberfläche der Master-Wallbox erforderlich. Die Modbus-Adressen 100 und 101 erfordern ein installiertes

WLAN-Modul in Ihrer Master-Wallbox.

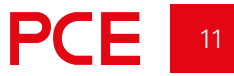

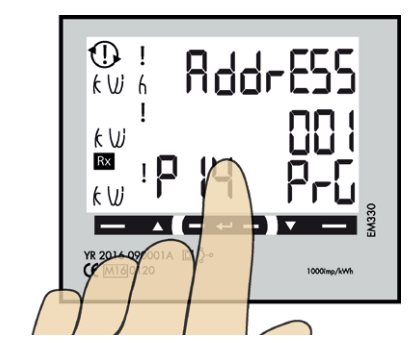

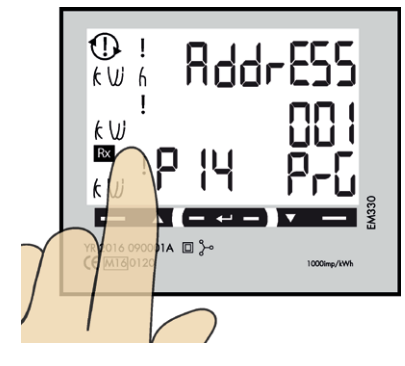

#### **Einstellen der ModBus-Adresse**

- 1. Langes Drücken des mittleren Touchbereichs. **00"1"** beginnt zu blinken.
- 2. Klicken Sie auf den linken oder rechten Bereich, um die Zahl zu ändern.
- 3. Langes Drücken auf den mittleren Touchbereich, um zur nächsten Ziffer zu wechseln und wiederholen Sie Schritt 2.

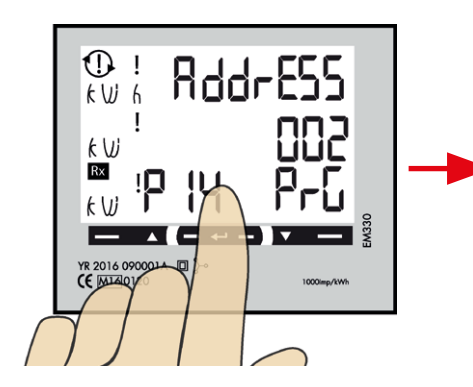

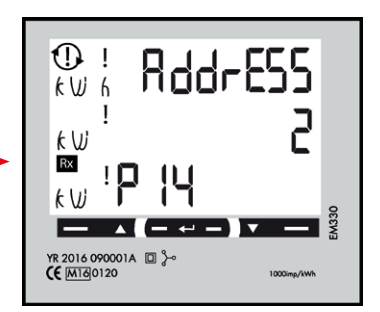

4. Wenn die Adresse korrekt ist, können Sie diese durch langes Drücken des mittleren Anzeigefeldes bestätigen.

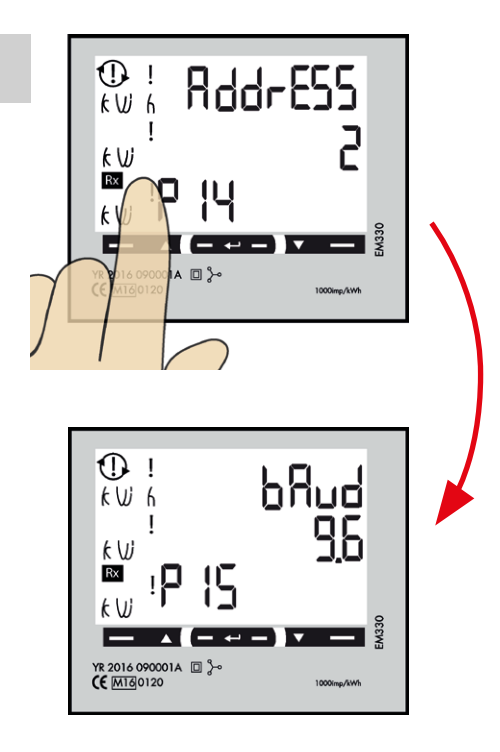

# **Einstellen/Überprüfen der Baud-Rate**

#### **HINWEIS**

Richtiger Wert: Baudrate 9.6

Klicken Sie in den linken Touchbereich, bis "bAud" sichtbar ist. Die richtige Voreinstellung ist **9,6**.

Muss die Baud-Rate geändert werden, klicken Sie zuerst in den mittleren Touchbereich um das Feld zu aktivieren. Durch Drücken des linken oder rechten Anzeigefeldes, können Sie den Wert auf 9,6 einstellen. Sobald der korrekte Wert angezeigt wird, müssen Sie erneut den mittleren Touchbereich lange gedrückt halten, um die Einstellung zu speichern.

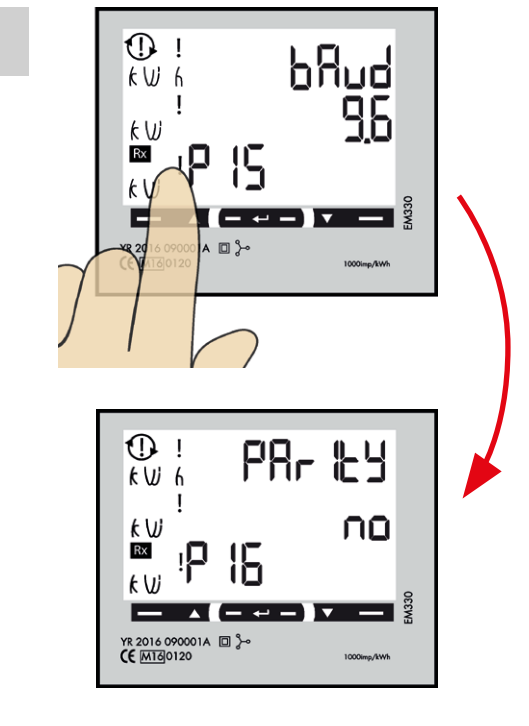

# **Parität und Stoppbit einstellen/ überprüfen**

# **HINWEIS**

Richtige Werte: Parität "no", Stopbit: 1

Den linken Touchbereich anklicken, bis **"PArlty"** sichtbar ist. Die richtige Voreinstellung ist **..no"**.

Wenn Sie die Parität ändern müssen, halten Sie den mittleren Touchbereich lange gedrückt. Durch klicken auf den linken oder rechten Touchbereich, können Sie den Wert "no" einstellen. Die Bestätigung erfolgt durch erneutes langes Drücken des mittleren Anzeigefeldes.

"StoP blt" sollte "1" sein.

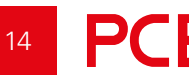

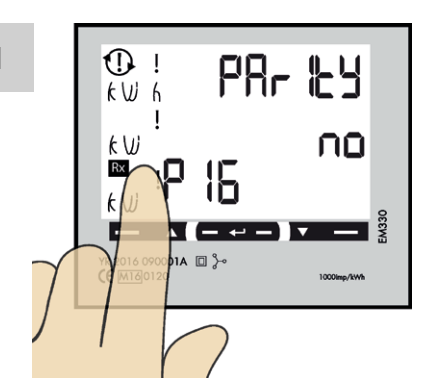

# **Einstellungen bestätigen**

1. Den linken Touchbereich anklicken, bis "End" sichtbar ist.

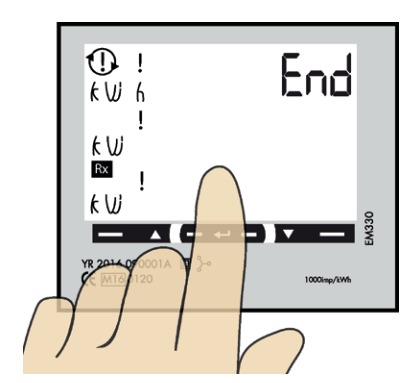

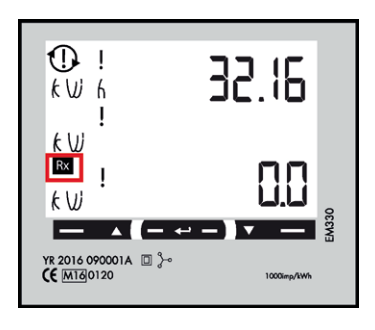

2. Die mittlere Touchfläche so lange gedrückt halten, bis "End" sichtbar ist und die Einstellung bestätigt wird.

3. Das Quadrat blinkt, wenn das DLM-Messgerät mit der Wallbox kommuniziert.

> PCE 15

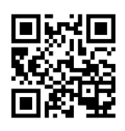

**PC Electric Gesellschaft m.b.H.** Diesseits 145, AT–4973 St. Martin im Innkreis Tel.: +43 7751 61220 Fax: +43 7751 6969 emobility@pcelectric.at **www.pcelectric.at** Vertrieb: